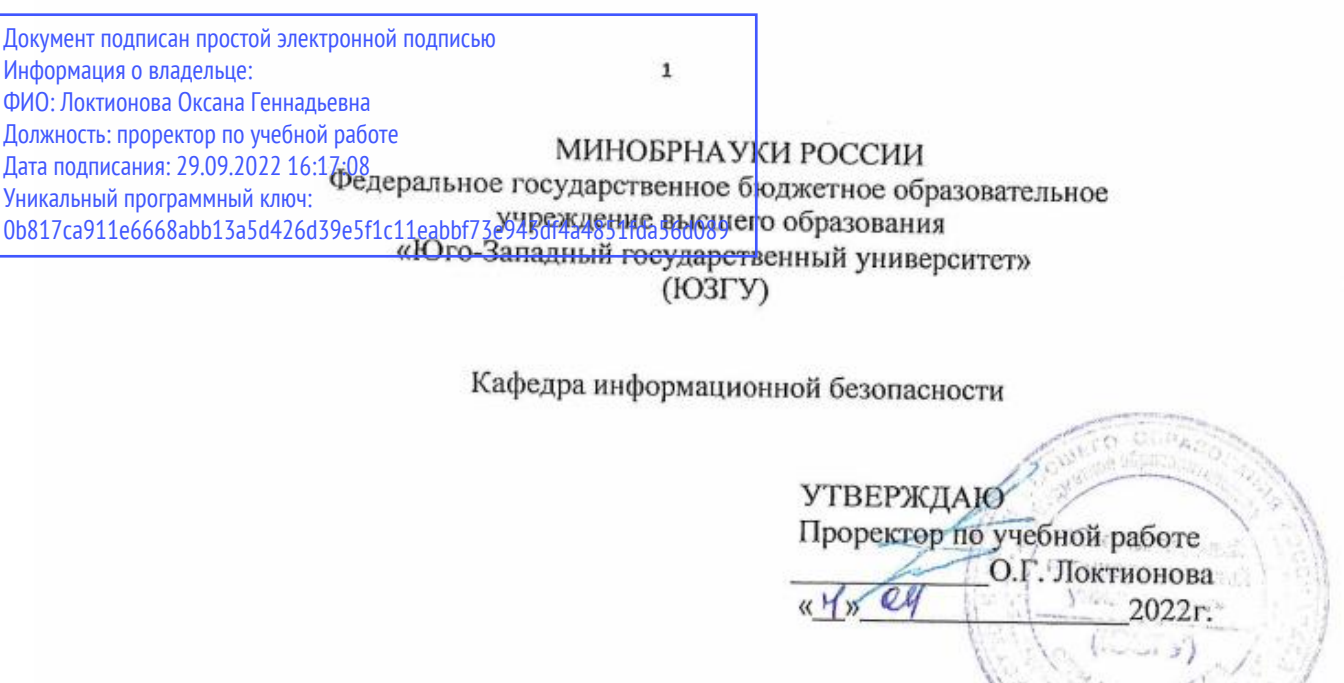

1

# **ФАЕРВОЛ COMODO FIREWALL**

Методические указания по выполнению практических занятий для студентов специальностей и направлений подготовки 10.00.00 10.03.01, 38.05.01, 09.03.02, 09.03.03, 45.03.03, 09.03.04, 40.03.01, 38.03.03, 12.03.04, 11.03.02

Курск 2022

УДК 004

Составитель: А.Л. Марухленко

#### Рецензент Кандидат технических наук, доцент кафедры «Информационная безопасность» М.О. Таныгин

Фаервол Comodo Firewall: методические указания по выполнению самостоятельной работы / Юго-Зап. гос. ун-т; сост.: А.Л. Марухленко, Курск, 2022. 14 с.: ил. 8, Библиогр.: с. 14.

 $\overline{2}$ 

Содержат краткие теоретические положения о методике настройки и правилах эксплуатации фаервола Comodo Firewall

Методические рекомендации соответствуют требованиям программы, утвержденной учебно-методическим объединением по специальности.

Предназначены для студентов направления подготовки бакалавров 10.00.00 10.03.01, 38.05.01, 09.03.02, 09.03.03, 45.03.03, 09.03.04, 40.03.01, 38.03.03, 12.03.04, 11.03.02

Текст печатается в авторской редакции

Подписано в печать Формат 60х84 Ј/16 Усл.печ. л. Уч. -изд. л. Тираж 100 экз. Заказ 1255 Бесплатно Юго-Западный Государственный Университет. 305040, г. Курск, ул. 50 лет Октября, 94.

2

#### Практическое занятие

## Фаервол Comodo Firewoll

#### Ввеление

Межсетевой экран (МЭ) - это специализированный комплекс межсетевой защиты, называемый также брандмауэром или систе мой firewall. Межсетевой экран позволяет разделить общую сеть на две части или более и реализовать набор правил, определяющих условия прохождения пакетов с данными через границу из одной ча сти общей сети в другую. Как правило, эта граница проводится между корпоративной (локальной) сетью предприятия и глобальной сетью Интернет. Обычно межсетевые экраны защищают внутрен нюю сеть предприятия от вторжений из глобальной сети Интернет, хотя они могут использоваться и для защиты от нападений из кор поративной интрасети, к которой подключена локальная сеть пред приятия. Для большинства организаций установка межсетевого экрана является необходимым условием обеспечения безопасности внутренней сети.

Для противодействия несанкционированному межсетевому до ступу межсетевой экран МЭ должен располагаться между защища емой сетью организации, являющейся внутренней, и потенциально враждебной внешней сетью (рис 1). При этом все взаимодействия между этими сетями должны осуществляться только через межсете вой экран. Организационно межсетевой экран входит в состав защи щаемой сети.

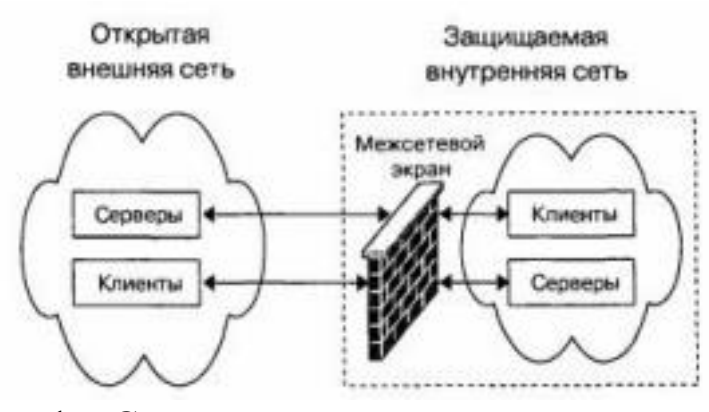

Рис. 1 - Схема подключения межсетевого экрана Межсетевой экран, защищающий сразу множество узлов внут ренней сети, призван решить две основные задачи. Первой задачей является ограничение доступа внешних (по отношению к защищае мой сети) пользователей к внутренним ресурсам корпоративной сети. К таким пользователям могут быть отнесены партнеры, уда ленные пользователи, хакеры и даже сотрудники самой компании, пытающиеся получить доступ к серверам баз данных, защищаемых межсетевым

экраном. Вторая задача - разграничение доступа поль зователей защищаемой сети к внешним ресурсам. Решение этой за дачи позволяет, например, регулировать доступ к серверам, не тре бующимся для выполнения служебных обязанностей.

МЭ можно классифицировать по следующим основным при знакам.

По функционированию на уровнях модели OSI: пакетный фильтр (экранирующий маршрутизатор – screening router), шлюз се ансового уровня (экранирующий транспорт), прикладной шлюз (application gateway), шлюз экспертного уровня (stateful inspection firewall).

По используемой технологии: контроль состояния протокола (stateful inspection), на основе модулей посредников (proxy). По исполнению: программно-аппаратный и программный. По схеме подключения: схема единой защиты сети, схема с за щищаемым закрытым и не защищаемым открытым сегментами сети, схема с раздельной защитой закрытого и открытого сегментов сети.

Основной функцией МЭ является фильтрация трафика. Филь трация осуществляется на основе выбора предварительно загружен ных в межсетевой экран правил, соответствующих принятой поли тике безопасности. Политика работы межсетевого экрана может быть реализована на одном из двух принципов:

- запрещено все, что явно не разрешено;

-разрешено все, что явно не запрещено.

Принцип «запрещено все, что явно не разрешено» является лучшим с точки зрения информационной безопасности. При исполь зовании принципа «разрешено все, что явно не запрещено» повыша ется использование сетевых сервисов со стороны пользователя, но снижается безопасность межсетевого взаимодействия.

Рассмотрим дополнительные функции МЭ. Межсетевые экраны могут выполнять идентификацию и аутентификацию поль зователей, которые желают получить доступ к внешним или внут ренним сетевым ресурсам, разделяемым МЭ. Межсетевые экраны выполняют еще одну важную функцию - трансляцию сетевых адре сов. Данная функция реализуется ко всем пакетам, следующим из внутренней сети во внешнюю. Для этих пакетов выполняется авто матическое преобразование IP - адресов компьютеров- отправите лей в один «надежный» IP- адрес. Это позволяет предотвратить мно гие атаки злоумышленников, при которых хакеру надо знать адрес своей жертвы. Также важными функциями МЭ являются регистра ция событий, реагирования на события, анализ зарегистрированной информации и составление отчетов.

Таким образом, правильная эксплуатация МЭ является важной

задачей защиты информации в корпоративных сетях. Программноаппаратные и программные варианты МЭ имеют определенные преимущества и недостатки. Преимущества програм мно-аппаратных МЭ: относительная простота развертывания и ис пользования, меньшие размеры и энергопотребление, более высокие производительность и надежность. Преимущества программных межсетевых экранов: более низкая стоимость, возможность разгра ничения сегментов локальной сети без выделения подсетей, возмож ность развертывания на существующих серверах, расширенный функционал. В настоящее время существуют хорошие бесплатные программные МЭ, которые по своим функциональным возможно стям мало в чем уступают коммерческим аналогам. Результаты тестирования говорят о том, что фаервол Sygate Personal Firewall хорошо контролирует приложения и надежно при крывает компьютер от посягательств из сети. Правила, как для фильтрации пакетов, так и для приложений, достаточно гибки в настройках и могут решить практически любую задачу по ограниче нию доступа. Возможность ограничить действие правила по вре мени в сумме с защитой настроек и закрытия фаервола паролем, по может, например, ограничить доступ в интернет для ребенка в то время, когда отсутствуют родители. Sygate Personal Firewall решает любые задачи по фильтрации трафика, например, по публикации в сети только определённых сервисов, работающих на компьютере, и сокрытия всей остальной информации о нём. По качеству исполне ния и количеству функций фаервол легко может конкурировать с платными аналогами, иногда даже превосходя их в чём-то. Всё это позволяет рекомендовать Sygate Personal Firewall тем, кто исполь зует антивирус, поставляемый в виде отдельного продукта, и хотел бы использовать легальный, бесплатный и качественный фаервол. Если пользователю важен русскоязычный, интуитивно понят ный интерфейс и простота управления, то можно остановить свой выбор на бесплатном фаерволе Comodo Firewall. Программа в про цессе функционирования наглядно демонстрирует пользователю, какие процессы запущены в тот или иной момент, и какие приложе ния используются системой. Программа ведет полный учет и кон троль программ, которые в определенный момент работают с под ключением к Интернету. База данных программы постоянно обнов ляется. Поэтому, обновление, если таковое имеется, будет предло жено вам в виде всплывающего сообщения. Данный фаервол распо знает довольно большое количество троянов, шпионских программ или вредоносных кодов. Тесты показывают, что Comodo Firewall обеспечивает высокую информационную безопасность при блоки ровании сетевых атак.

5

### Краткие теоретические положения

Чтобы установить Comodo Firewall, скачайте сначала устано вочный пакет с сайта https://personalfirewall.comodo.com/. Для этого нужно нажать на главной странице кнопку Download Free Firewall и на следующей странице в открывшемся списке выбрать язык Russia (если конечно хотите, чтобы у программы был русский интерфейс). Должно появиться две ссылки, первая предназначена для скачива ния полной версии Comodo Firewall с русским интерфейсом, вторая — для скачивания только одного языкового пакета, чтобы потом установить его поверх уже установленного Comodo Firewall. Если у вас еще не установлен Comodo Firewall, то нужно выбрать первый вариант.

Скачанный файл нужно запустить и следовать указаниям ма стера. Перед началом установки появится предупреждение о том, что если в

системе уже установлен какой-нибудь фаервол, то его следует удалить во избежание конфликтных ситуаций с Comodo Firewall (Рис.2). Нажмите Да для продолжения установки, если в ва шей системе не работают другие фаерволы (в том числе встроенный фаервол Windows). Окна мастера будут на английском языке, но от вас ничего не потребуется, кроме как нажимать кнопку Next (Да лее), а также принять лицензионное соглашение кнопкой Yes. Для окончания установки потребуется перезагрузка компьютера.

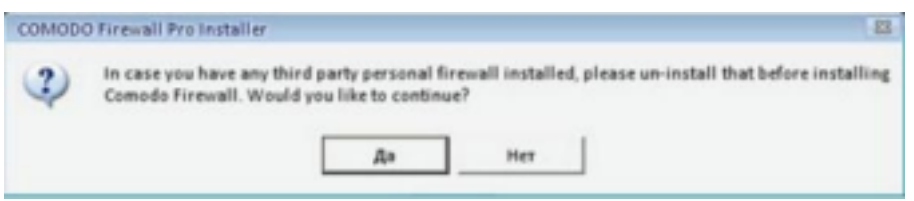

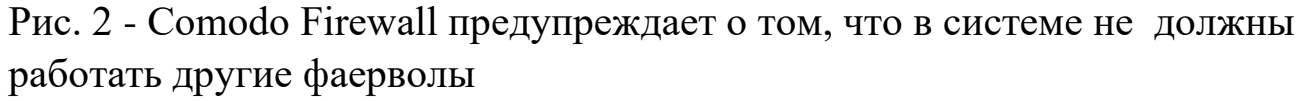

Сразу после установки Comodo Firewall будет готов к защите вашего компьютера с установками по умолчанию. Основная работа с фаерволом сводится к тому, что он будет вам задавать вопросы об активности программ, которые хотят использовать сеть. А от вас требуется решить запретить или нет конкретной программе работу с сетью. Для этого Comodo Firewall будет выводить в правом ниж нем углу экрана информационные окна (Рис. 3).

При нажатии кнопки Разрешить или Запретить фаервол од нократно пропустит или не пропустит программу в интернет. В слу чае повторной попытки этой же программы выйти в интернет Comodo Firewall вновь выдаст окно. Если вы не хотите каждый раз отвечать на один и тот же вопрос, можете перед нажатием Разре шить или

**Запретить** поставить галочку **Запомнить мой ответ для этого приложения**.

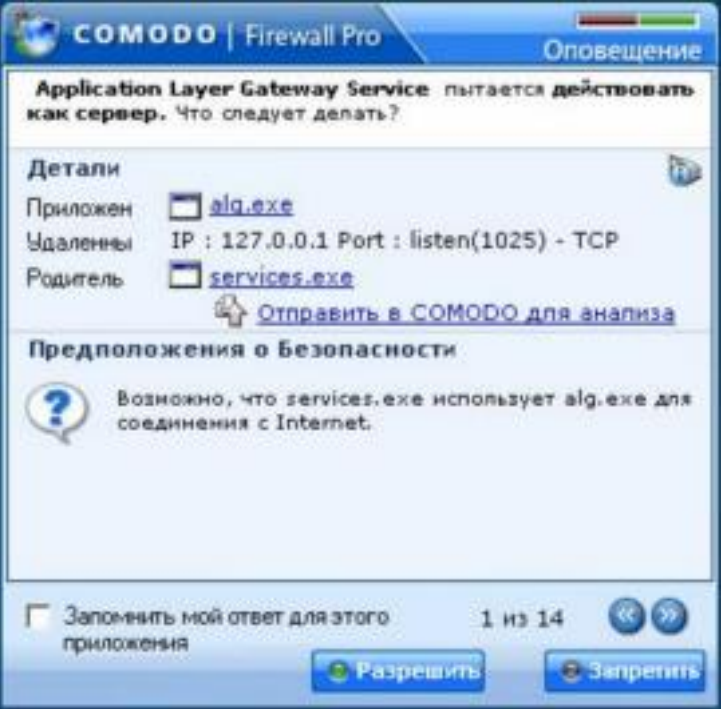

Рис. 3 – Comodo Firewall выявил программу, использующую сеть

Обычно сразу после установки фаервол будет выдавать сооб щения о сетевой активности системных служб svchost.exe, alg.exe и др. Им следует разрешить работать с сетью, иначе потом будет не возможна работа в интернете. Но не нужно разрешать доступ в сеть всем программам подряд, т.к. в этом случае весь смысл фаервола те ряется. Всем подозрительным программам, а также программам, ко торые вы не хотите, чтобы они работали с сетью, необходимо запре щать доступ в сеть.

К подозрительным программам относятся те, о происхождении которых вам ничего неизвестно — почти наверняка это может ока заться зловредное ПО, которое пытается выслать ваши пароли куда то на неизвестный адрес. Иногда зловредные программы имеют не типичные имена, например: save, 123124, tzsdg, trojan и т. п. Вообще придерживайтесь принципа: "лучше запретить неизвестному прило жению доступ в сеть, чем разрешить".

Если по ошибке вы запретите доступ в сеть легальному прило жению, и у вас после этого возникнут какие-нибудь проблемы в ра боте с сетью, то это легко исправить в настройках Comodo Firewall. Для этого нужно дважды щелкнуть на изображении маленького

щита возле часов в трее. Откроется главное окно программы (Рис. 4).

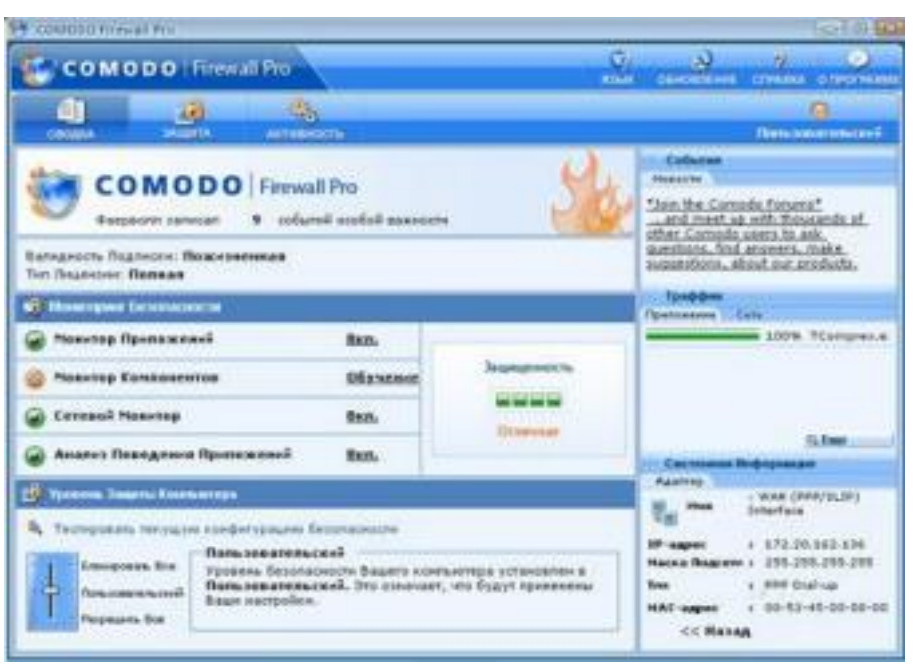

Рис.  $4 - \Gamma$ лавное окно Comodo Firewall

Вверху окна осуществляется выбор между тремя вкладками **Сводка**, **Защита**, **Активность**. Сведения обо всех разрешенных и запрещенных вами приложениях находятся на вкладке **Защита**  панель **Монитор Приложений**. Вы можете просто удалить из списка программу, которую вы ошибочно "разрешили" или "запре

тили", тогда при повторном обращении программы к сети, Comodo Firewall снова выведет окно подобное тому, что показано на Рис. 3. Вы также можете дважды щелкнуть на любой программе в списке и произвести более тонкую ее настройку в открывшемся окне (Рис. 5), в том числе выбрать действие "Разрешать" или "Блокировать" до ступ программе в сеть.

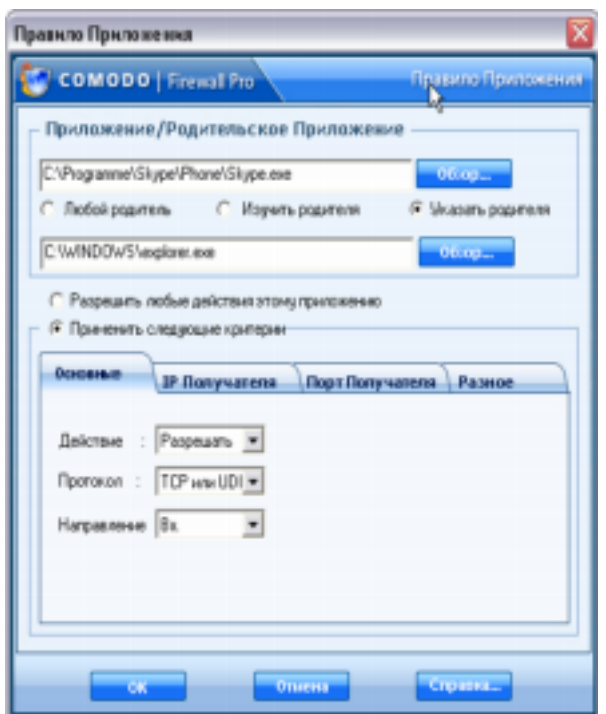

Рис. 5 – Тонкая настройка приложений через фаервол

Большинство настроек фаервола интуитивно понятны, по этому не будем их подробно рассматривать (рекомендую вам само стоятельно посмотреть и оценить возможности программы), остано вимся лишь на некоторых особенностях.

Для упрощения работы с фаерволом есть смысл в самом начале работы выбрать на вкладке **Защита** в окне **Задачи** опцию **Поиск из вестных приложений**. В итоге Comodo Firewall автоматически настроит правила почти для всех имеющихся приложений, которым необходима работа в сети. По утверждению разработчиков, встро енная база данных включает описания более 10 тыс. различных про грамм, так что вероятность того что она опознает большую часть из установленных на вашем компьютере, достаточно высока.

Кроме того, в начале работы рекомендуется выполнить обнов ление фаервола, чтобы он защищал от самого современного зло вредного ПО. Для этого в правом верхнем углу нужно нажать кнопку **Обновление**. В дальнейшем ручное обновление делать не понадобится, т.к. Comodo Firewall настроен на автоматическое об новление, которое будет периодически выполняться в фоновом ре жиме, пока вы работаете в интернете (эта настройка расположена на вкладке **Защита** — панель **Дополнительно** — раздел **Разное** — кнопка **Настроить** — опция "Автоматически проверять наличие об новлений"). Стоит еще особо обратить внимание на **сетевой мони тор** (Рис. 6).

| ø                            |                                                                             |           | <b>COMODO Firewall Pro</b>                            |                                                                                                    | ▭<br>×                                             |
|------------------------------|-----------------------------------------------------------------------------|-----------|-------------------------------------------------------|----------------------------------------------------------------------------------------------------|----------------------------------------------------|
| <b>COMODO</b>   Firewall Pro |                                                                             |           |                                                       | Q.<br>R3bIK                                                                                                    | ۵<br>ю<br>CRPABKA O RPOFPARME<br><b>ОБНОВЛЕНИЕ</b> |
| மி<br>řЛ<br>ЗАЩИТА<br>сводка | ٩,<br><b>АКТИВНОСТЬ</b>                                                     |           |                                                       |                                                                                                    | Пользовательский                                   |
| Задачи                       | Сетевые Правила                                                             |           |                                                       |                                                                                                    |                                                    |
| Моникор                      | •• Вобевить Д Правка<br>o<br>Включить • Отключить<br>Удалив 2 Вверх<br>Вниз |           |                                                       |                                                                                                    |                                                    |
| Приложений                   | IDI<br>Разрешение                                                           | Протекси  | Источник                                              | Получатель                                                                                                    | Критерий                                           |
| Монапор<br>电图<br>Компонентов | ٥<br><sup>6</sup> Paspeuse                                                  | TCP/UDP   | [Любой]                                               | $[J]$ <sub>1</sub> $[J$ <sub>1</sub> $[J$ <sub>1</sub> $[$ | ГДЕ ПОРТ ИСТОЧНИКА [                               |
|                              | 1<br><sup>2</sup> Paspeura                                                  | ICMP Иск. | [/liodoil]                                            | [Любой]                                                                                                    | ГДЕ ІСМР СООБЩЕНИЕ Е                               |
| Сетевой                      | Paspeus ICMP Br.<br>2                                                       |           | [/lio6oii]                                            | [Inofoii]                                                                                                    | ГДЕ ІСМР СООБЩЕНИЕ F                               |
| Моникор                      | 3<br><sup>6</sup> Paspeusa ICMP Bx.                                         |           | [Любой]                                               | $[J]$ <sub>1</sub> $[J$ <sub>1</sub> $[J$ <sub>1</sub> $[$ | ГДЕ ІСМР СООБЩЕНИЕ Т                               |
|                              | Paspeura IP Vice.<br>4                                                      |           | [Любой]                                               | [/ko6o#]                                                                                                    | <b>Γ.ΔΕ IP ΠΡΟΤΟΚΟΛ GRE</b>                        |
| <b>Вополнительно</b>         | Блокиро IP В/Из<br>5                                                        |           | [Любой]                                               | [Inofoni]                                                                                                    | ГДЕ IP ПРОТОКОЛ ЛЮБОЙ                              |
|                              | Детали                                                                      |           | Пожалуйста, выберите пункт для просмотра его деталей. |                                                                                                    |                                                    |

Рис.6 – Панель сетевой монитор

На панеле можно задать более тонкие настройки параметров фильтрации фаерволом передачи данных по адресам и портам. Здесь Важен порядок следования правил. Comodo Firewall выполняет пра вила свеpху вниз. С помощью кнопок **Вверх** и **Вниз** можно менять размещение правил в списке. Например, чтобы закрыть 137 порт нажмите кнопку **Добавить** и в появившемся окне выберите дей ствие **Блокировать** укажите на закладке **Порт источника** "один порт'' и пропишите номер порта (Рис. 7). После нажатия кнопки OK, новое правило появится в списке.

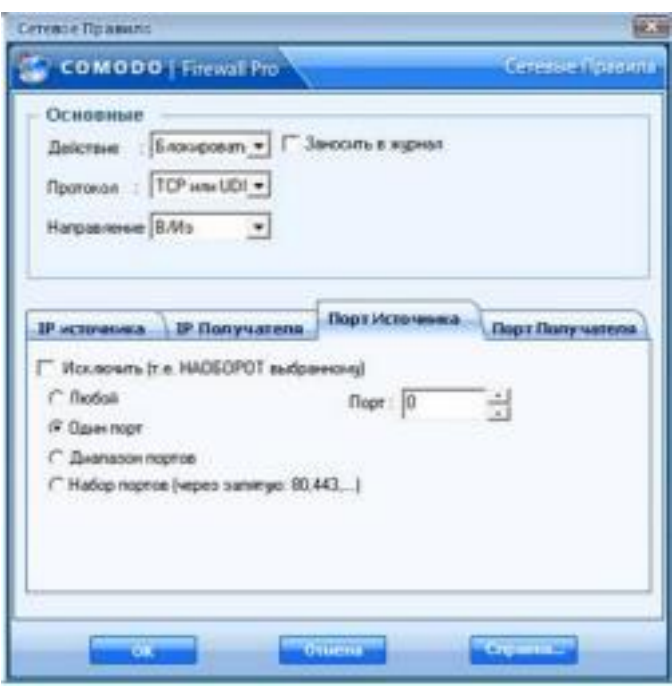

Рис. 7 – Блокирование порта

Это правило нужно ставить самым первым в списке, т.к. самое первое стандартное правило разрешает исходящие TCP и UDP со единения на любой порт источника и любой порт получателя. На вкладке **Активность** (Рис. 8) расположены две панели: **Соединения** и **Журнал**.

| <b>COMODO</b> Firmal Pro   |                      |                                      | w<br>G.<br><b>STANE</b>                               | <b>INVESTIVE STREET</b><br><b>Grover two</b> |
|----------------------------|----------------------|--------------------------------------|-------------------------------------------------------|----------------------------------------------|
| ÐП                         |                      |                                      |                                                       | o.                                           |
| <b>THICKN</b><br>Innamenee | <b>Museum</b>        | <b>ALTMERIATE</b>                    |                                                       | <b>Hans empression!</b>                      |
|                            |                      | Naccionals suil Faxwee Wrenans       | Cargon<br>71146<br>$\blacksquare$                     | 킈                                            |
|                            | DIRACHOCTA: BISYMINA |                                      | <b><i><u><u>Deacanes</u></u></i></b>                  | dare/house                                   |
|                            |                      | <b>W Baccase Mosams Toanner</b>      | Достоя принованию ханреция (руской вх.                | 175KB 23 (S.E.                               |
|                            |                      | <b>U Baccase Mosams Toadcast</b>     | BECOM REMEMBERGES STEVENS ENVIRONMENT.                | <b>LESKIR 29-89-K.</b>                       |
|                            |                      | Congress Minesters Towkowe,          | Anchor spastosesses surgesares include an             | 1758383949.8                                 |
|                            |                      | U Cragosa Moserca Readcast           | Достоя правожения в млутире (ПСитолев).               | 17581829491                                  |
|                            |                      | <b>U</b> Cystome Movery Renewed      | <b>Accion newscamers sanseau (1 Congress</b>          | 17571829031                                  |
|                            |                      | <b>W Racisson Analois Tirengreen</b> | <b>Representative Mideogrowth Ford Area</b>           | 11562825012                                  |
|                            |                      | Coupon Movercy Rendomi               | Broton Acantonesses Lenington (FControl)              | 17561129-03-2                                |
|                            |                      | <b>W Crygner (Moveman Reserves)</b>  | <b>Byclos Apartimente Langraph (FE) marris</b>        | 17551E03433.                                 |
|                            |                      | <b>Gil Giagues Miserica Roenies</b>  | doubled departmented any right Dychool Av.            | 175448 23-53 E.                              |
|                            |                      | <b>Cooper Movetco Spaking</b>        | Boothak News Lowereran & Dety Keplera (Swelhout) Av.  | 1754311549 F.                                |
|                            |                      | <b>Crayme Mossics Spanier</b>        | Archim Apartonionesi Lingvigor (Evilbod Av.,          | 17563425098                                  |
|                            |                      | <b>U Surrouse Moserva Roskraw</b>    | Bretten basebomsweak king ragen (broberil da.         | 17543223-03-8                                |
|                            |                      | El Fantasia (Fatoard Mossour         | Rotarius's divocateau tien canaali Mortue             | TT54 11 15 03 E                              |
|                            | ta su                |                                      |                                                       |                                              |
|                            |                      |                                      | locatellots, sudepen roset are recovered are arrived. |                                              |

Рис. 8 – Вкладка активность

В **Соединениях** отображается список программ, которые в данный момент работают с сетью. Здесь можно также посмотреть, объем переданных/полученных данных.

В **Журнале** ведется хронологическая запись важных событий. К

нему можно всегда обратиться при анализе действий какой-то из программ.

Если Comodo Firewall вас будет "доставать" своими информа ционными окнами, то вы можете изменить некоторые настройки, чтобы уменьшить их количество. Например, на вкладке Защита-> панель Дополнительно-> раздел Анализ Поведения Приложе ний-> кнопка Настроить можно отключить анализатор поведения приложений, который часто реагирует на легальные приложения. Кроме того, на той же панели Дополнительно-> раздел Разное-> кнопка Настроить можно изменить уровень частоты оповещении, установив соответствующий рычажок на самый низкий уровень. Но только ни в коем случае не отключайте фаервол и внимательно чи тайте все его сообщения!

### Практическое задание

Цель работы: изучить методику настройки фаервола Comodo Firewall.

# Порядок выполнения работы:

1) Установите фаервол Comodo Firewall на ЭВМ. 2) Выполните обновление фаервола Comodo Firewall. 3) Настройте правила разрешения и запрета программ для

выхода в сеть Интернет в ответ на запросы Comodo Firewall об ак тивности программ, которые хотят использовать сеть. 4) Настройте автоматически правила для разрешения вы хода приложений в сеть Интернет.

5) Выполните блокирование порта № 137.

6) Просмотрите список программ, которые в данный момент работают с сетью.

7) Просмотрите журнал регистрации событий.

### Список контрольных вопросов

1) Дайте определение межсетевого экрана.

2) Перечислите основные функции межсетевых экра нов.

3) Перечислите основные схемы подключения межсе тевых экранов.

4) Перечислите типы межсетевых экранов, функциони рующих на отдельных уровнях модели OSI.

5) Дайте классификацию межсетевых экранов. 6) Существуют

две политики работы межсетевого экрана: «запрещено все, что явно не разрешено», «разрешено все, что явно не запрещено». Объясните, каковы их плюсы и минусы.

7) Приведите примеры программных межсетевых экра нов.

8) Поддерживает ли фаервол Сomodo Firewall русский язык?

9) Возможна ли конфликтная ситуация между Сomodo Firewall и другими фаерволами?

10) Каким образом в фаерволе Сomodo Firewall можно ограничить доступ программ в сеть Интернет?

11) Каким образом можно выполнить блокирование порта с определенным номером с помощью фаервола Сomodo Firewall?

12) Каким образом можно уменьшить количество ин формационных сообщений с помощью настроек Сomodo Fire wall? **Список литературы** 

1. Нестеров С.А. Основы информационной безопасности [Электронный ресурс]: учебное пособие / С.А. Нестеров - СПб: Из дательство Политехнического университета, 2014. - 322 с. // Режим доступа -http://biblioclub.ru/index.php?page=book&id=363040

2. Грибунин В. Г. Комплексная система защиты информа ции на предприятии [Текст]: учебное пособие / В. Г. Грибунин, В. В. Чудовский. – М.: Академия, 2009. - 416 с.

3. Садердинов А. А. Информационная безопасность пред приятия[Текст]: учебное пособие/ А. А. Садердинов, В. А. Трайнев, А. А. Федулов. 2-е изд. – М.: Дашков и К., 2004. - 336 с.

4. Игнатьев В. А. Защита информации в корпоративных ин формационно-вычислительных сетях [Текст]: монография. - Старый Оскол: ТНТ, 2005. – 552 с.

5. Безбогов А. А., Яковлев А. В., Шамкин В. Н. Методы и средства защиты компьютерной информации [электронный ресурс]: Учебное пособие. – Тамбов: Издательство ТГТУ, 2006. - 196 с. /Электронная библиотека «Единое окно доступа к образовательным ресурсам» http://window.edu.ru

6. Шаньгин В. Ф. Защита компьютерной информации. Эф фективные методы и средства / Шаньгин В. Ф. – М.: ДМК Пресс, 2010. - 544 с.

7. Информационная безопасность и защита информации [Текст]: учебное пособие / Ю. Ю. Громов [и др.] – Старый Оскол: ТНТ, 2013. - 384 с.

8. Технологии защиты информации в компьютерных сетях.

Межсетевые экраны и интернет-маршрутизаторы [Текст]: учебное пособие / Е. А. Богданова [и др.]. - М.: Национальный Открытый Университет "ИНТУИТ", 2013. - 743 с.

9. Заика А. Компьютерная безопасность [Электронный ре сурс] / А. Заика. - М.: РИПОЛ классик, 2013. - 160 с. // Режим доступа – http://biblioclub.ru/index.php?page=book&id=227317